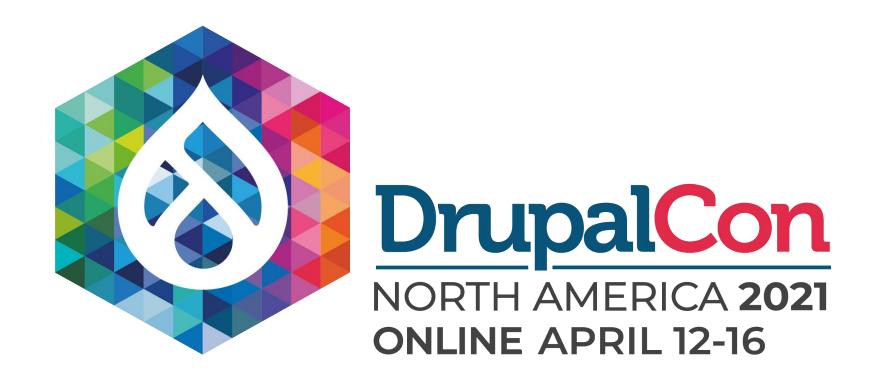

# Dissecting Tailwind: A Design Tokens Tale

John Albin Wilkins Frontend Developer Annertech drupal.org/u/johnalbin john.albin.net/ @JohnAlbin

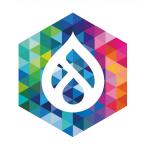

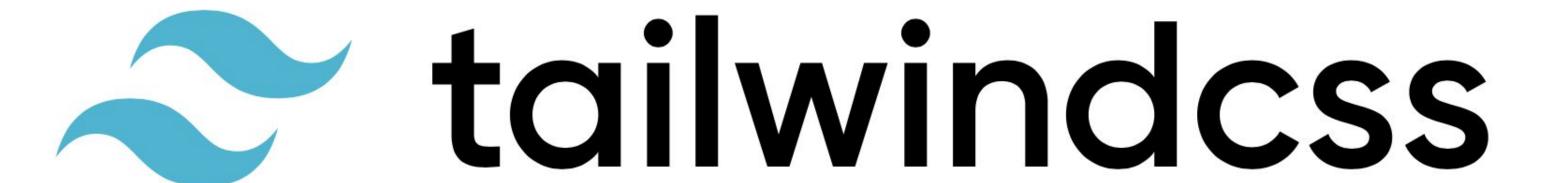

Rapidly build modern websites without leaving your HTML.

A utility-first CSS framework packed with classes like flex, pt-4, pb-8, text-center and rotate-90

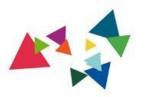

"

It's a...

# CLIENT REQUIREMENT

The Project Manager

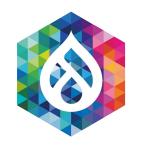

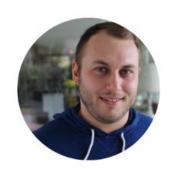

Adam Wathan
Software developer, author, and host of Full Stack Radio.
August 7, 2017

# **CSS Utility Classes and "Separation of Concerns"**

Over the last several years, the way I write CSS has transitioned from a very "semantic" approach to something much more like what is often called "functional CSS."

#### **Author Bio**

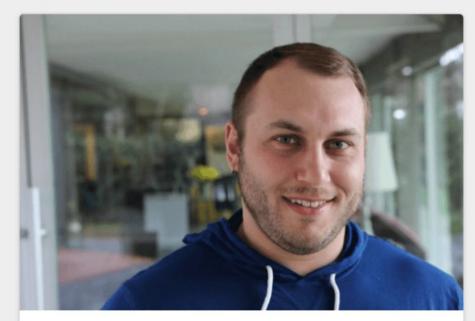

### **Adam Wathan**

Adam is a rad dude who likes TDD, Active Record, and garlic bread with cheese. He also hosts a decent podcast and has never had a really great haircut.

#### **Article Preview**

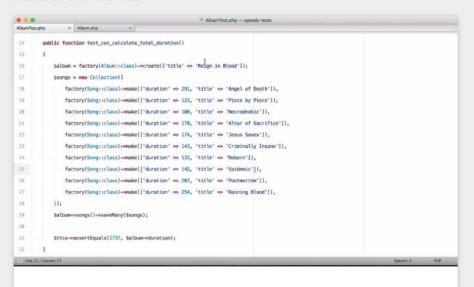

### **Stubbing Eloquent Relations for Faster Tests**

In this quick blog post and screencast, I share a trick I use to speed up tests that use Eloquent relationships but don't really depend on database functionality.

# BEM says duplicate to duplicate the CSS to achieve "semantic" class names

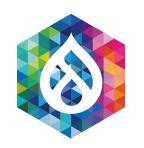

# BEM syntax is nice.

# BEM class naming guidelines are garbage.

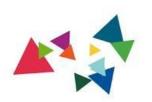

"

HTML elements are content semantics.

CSS class names are design semantics.

"

JOHN ALBIN WILKINS, 2014

### Same advice in 2014

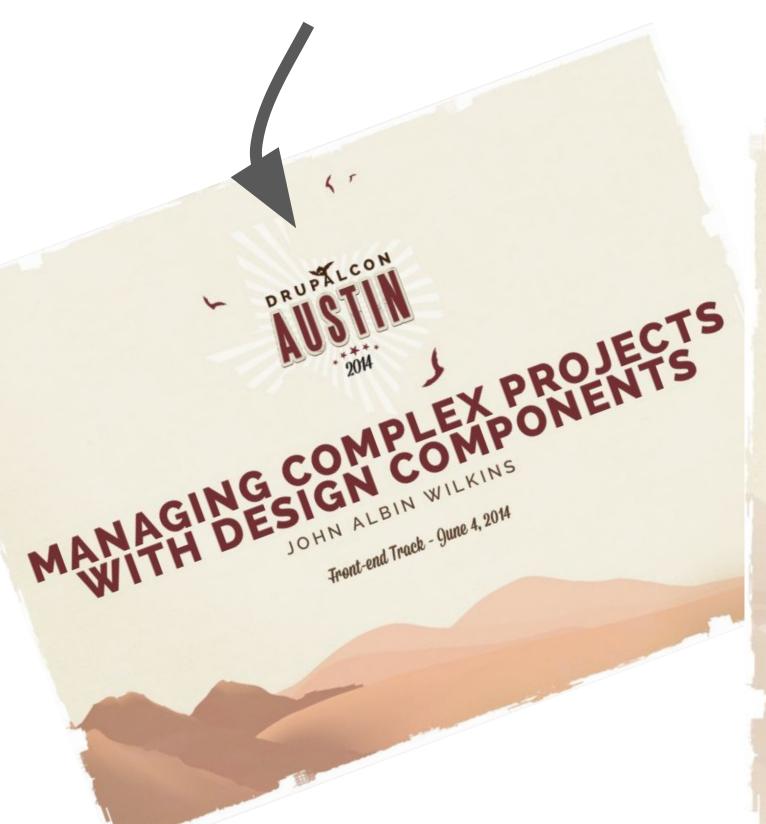

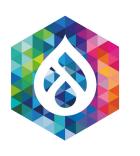

# ON THE MEANING OF SEMANTICS

- Content semantics is handled by HTML5 elements
- Let's make our class names use Design semantics
- Make the class names meaningful to the developers and designers

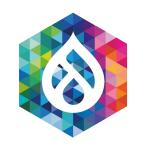

# Tailwind has taken "CSS class names are design semantics"

# and taken it to its logical extreme: utility classes

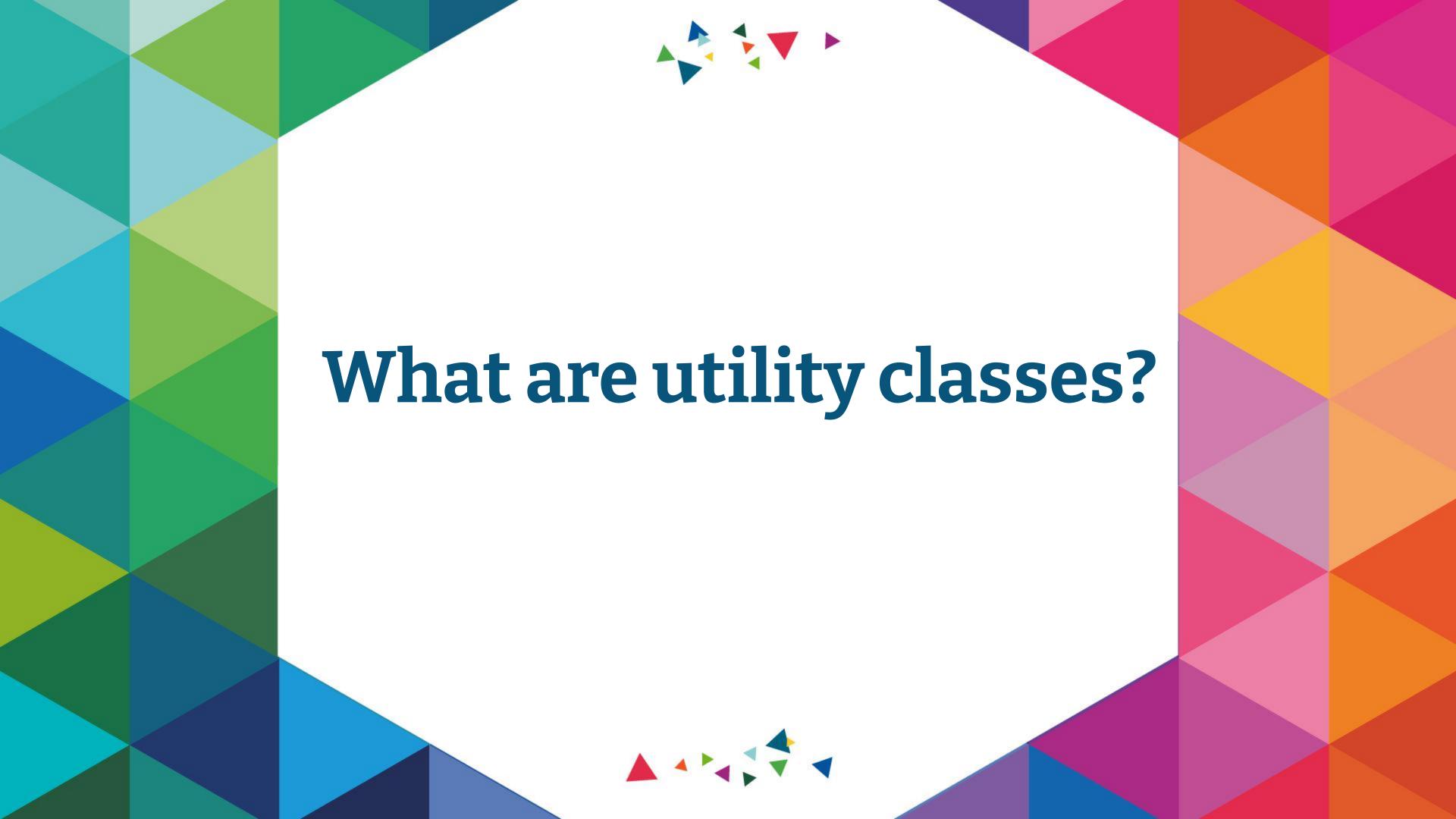

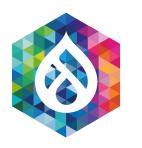

# The OG utility class

.clearfix

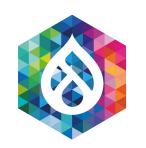

# **Utility classes**

Do one very, very small thing very well.

```
.pt-4 {
   padding-top: 1rem;
}
```

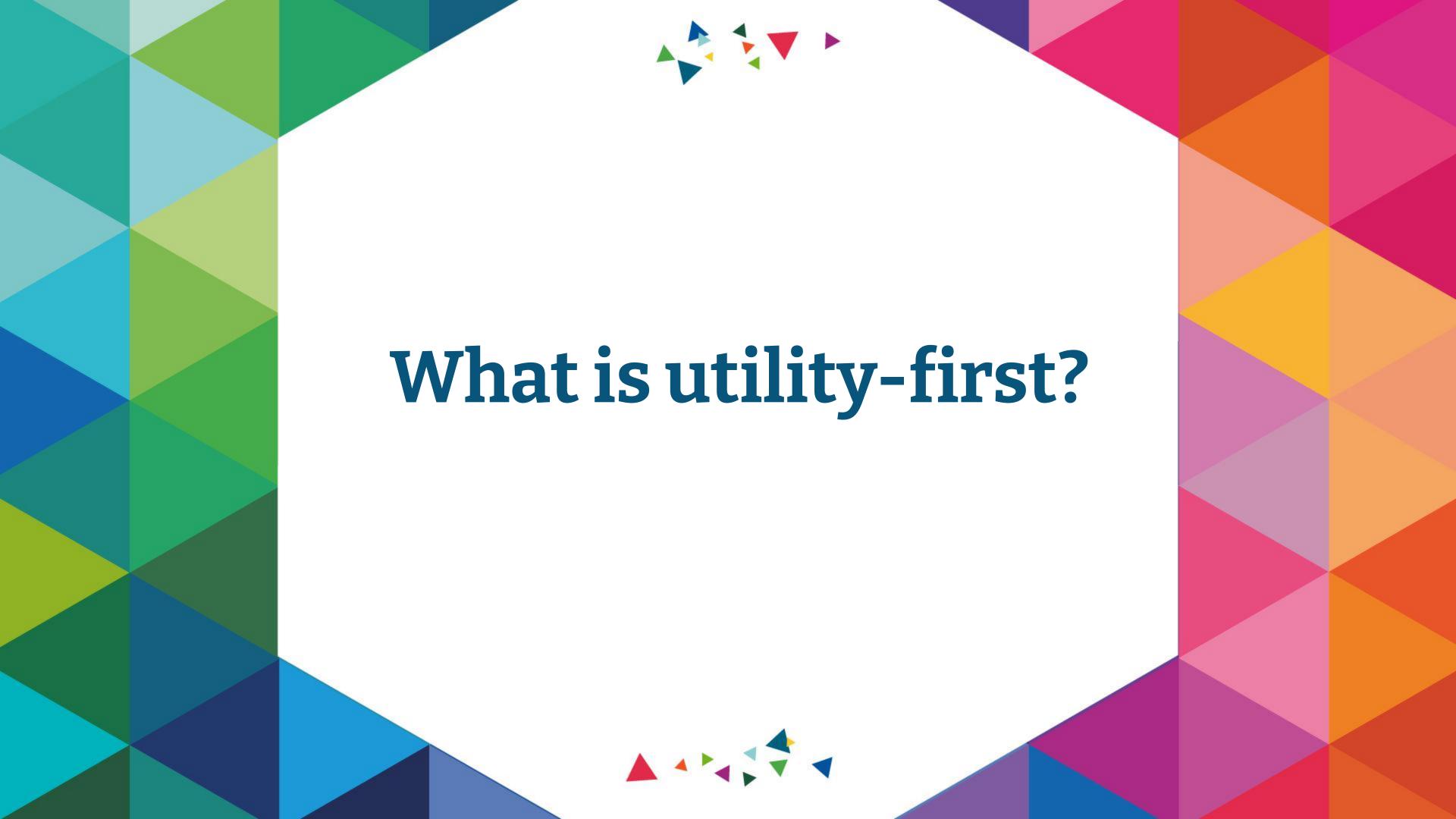

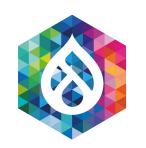

# utility-first == no components to start, just utility classes

```
<button
class="bg-bright-blue-600">
a simple button/button>
```

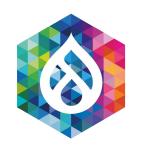

# utility-first == no components to start, just utility classes

```
<button class="inline-block tracking-wide w-full
tablet:w-auto transition ease-in-out duration-150
font-bold min-w-16 py-4 px-6 rounded-full text-white
bg-bright-blue-600 hover:bg-dark-blue-400
focus:bg-dark-blue-400 active:bg-dark-blue-400
active:text-dark-blue-200">a simple button</br/>/button>
```

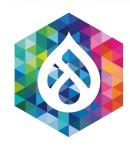

#### **SPACING**

### **Padding**

Margin

Space Between

#### SIZING

Width

Min-Width

Max-Width

Height

Min-Height

Max-Height

**TYPOGRAPHY** 

### **Padding**

Utilities for controlling an element's padding.

| Class | Properties                 |
|-------|----------------------------|
| p-36  | padding: 9rem;             |
| p-40  | <pre>padding: 10rem;</pre> |
| p-44  | <pre>padding: 11rem;</pre> |
| p-48  | <pre>padding: 12rem;</pre> |
| p-52  | padding: 13rem;            |
| p-56  | padding: 14rem;            |
| p-60  | padding: 15rem;            |
| p-64  | padding: 16rem;            |
| p-72  | padding: 18rem;            |
| p-80  | padding: 20rem;            |

# Which utility classes are available?

Go to tailwindcss.com/docs

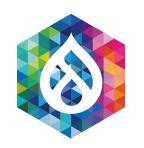

### Size matters

By default, tailwind.css has 175,383 lines of CSS (39,004 blank lines)

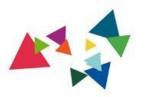

"

It's a...

# CLIENT REQUIREMENT

The Project Manager

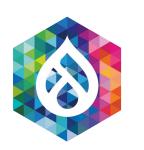

# How are utility classes made?

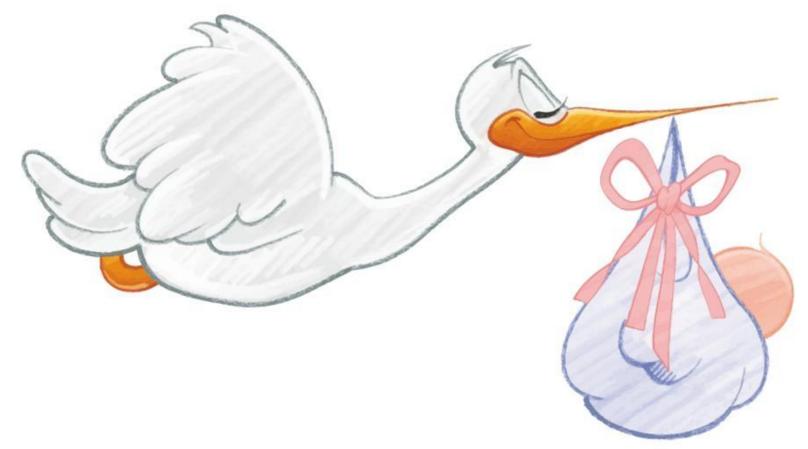

tailwind.config.js

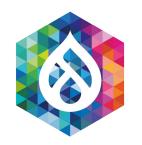

# Inside tailwind.config.js

Specify a *limited* set of **colors**, **breakpoints**, **spacing**, **fonts**, **font sizes** 

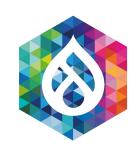

# Run PurgeCSS tool on your tailwind.css

This tool scans your entire codebase and removes unused CSS classes.

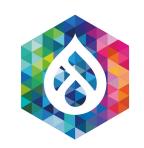

# Tailwind claims your CSS grows slower

As you write newer CSS, fewer new property values enter the codebase.

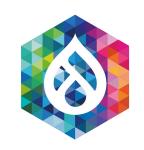

## Bundling CSS vs. Global CSS

Tailwind's global CSS is on every page.

Bundled CSS is only pages where it is used.

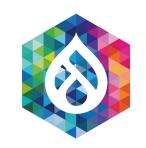

# Source order gotchas

Because there is one CSS file, source order is VERY important!

<div class="text-base text-sm">

```
.text-sm {
  font-size: 0.875rem;
  line-height: 1.25rem;
}

.text-base {
  font-size: 1rem;
  line-height: 1.5rem;
}
```

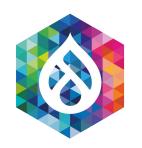

# Dynamic class name gotchas

```
// PurgeCSS cannot see this class name.
const className = 'text-' + props.size;
// Instead do this:
const className = props.size == 'sm' ?
'text-sm' : 'text-base';
```

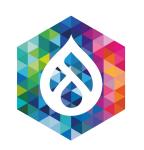

## Drupal gotchas

PurgeCSS has to scan your Twig (and PHP/yaml?).

You can't enter whatever Tailwind class inside Drupal content editing forms.

Every Drupal WYSIWYG class has to be in code (not CSS) somewhere.

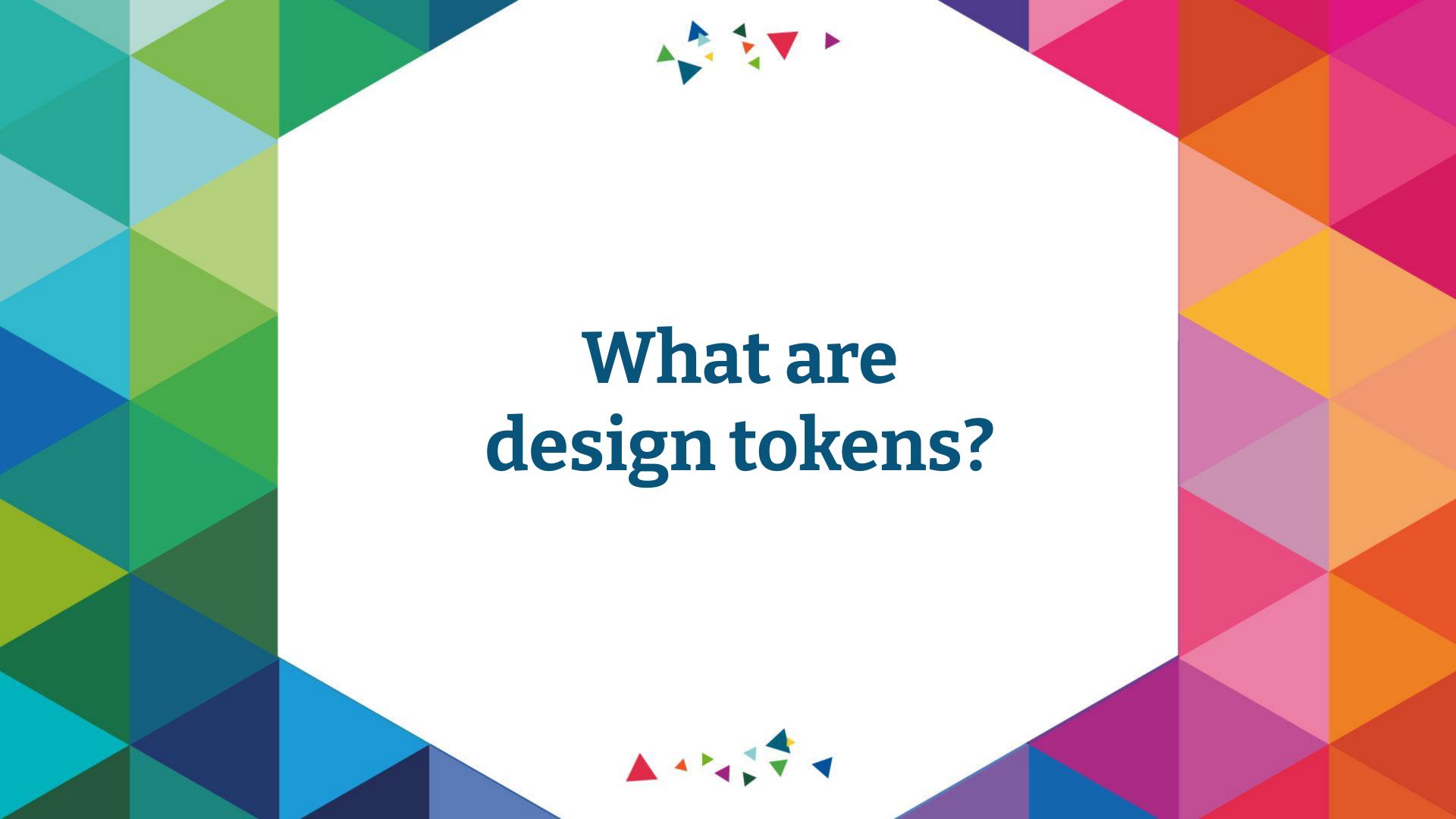

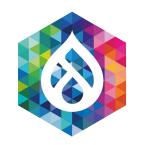

# Design tokens are...

A limited set of colors, breakpoints, spacing, fonts, fonts, etc.

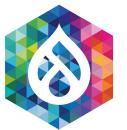

```
--size-font-075: 0.75rem; /* 12px */
--size-font-087: 0.875rem; /* 14px */
--size-font-100: 1rem; /* 16px */
--size-font-112: 1.125rem; /* 18px */
--size-font-125: 1.25rem; /* 20px */
--size-font-150: 1.5rem; /* 24px */
--size-font-175: 1.75rem; /* 28px */
--size-font-200: 2rem; /* 32px */
--size-font-225: 2.25rem; /* 36px */
--size-font-250: 2.5rem; /* 40px */
--size-font-300: 3rem; /* 48px */
--size-font-350: 3.5rem; /* 56px */
```

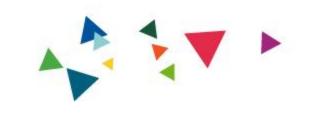

Creating a design system with design tokens in CSS variables

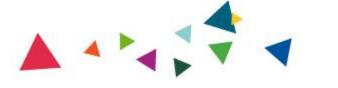

```
--size-font-075: 0.75rem; /* 12px */
--size-font-087: 0.875rem; /* 14px */
--size-font-100: 1rem; /* 16px */
--size-font-112: 1.125rem; /* 18px */
--size-font-125: 1.25rem; /* 20px */
--size-font-150: 1.5rem; /* 24px */
--size-font-175: 1.75rem; /* 28px */
--size-font-200: 2rem; /* 32px */
--size-font-225: 2.25rem; /* 36px */
--size-font-250: 2.5rem; /* 40px */
--size-font-300: 3rem; /* 48px */
--size-font-350: 3.5rem; /* 56px */
--size-font-heading-1-desktop: var(--size-font-300);
--size-font-heading-1-mobile: var(--size-font-250);
--size-font-heading-2-desktop: var(--size-font-250);
--size-font-heading-2-mobile: var(--size-font-225);
```

```
--size-spacing-050: 0.5rem;
--size-spacing-075: 0.75rem;
--size-spacing-100: 1rem;
--size-spacing-125: 1.25rem;
--size-spacing-150: 1.5rem;
--size-spacing-200: 2rem;
--size-spacing-250: 2.5rem;
--size-spacing-300: 3rem;
--size-spacing-350: 3.5rem;
--size-spacing-400: 4rem;
--size-spacing-450: 4.5rem;
--size-spacing-500: 5rem;
```

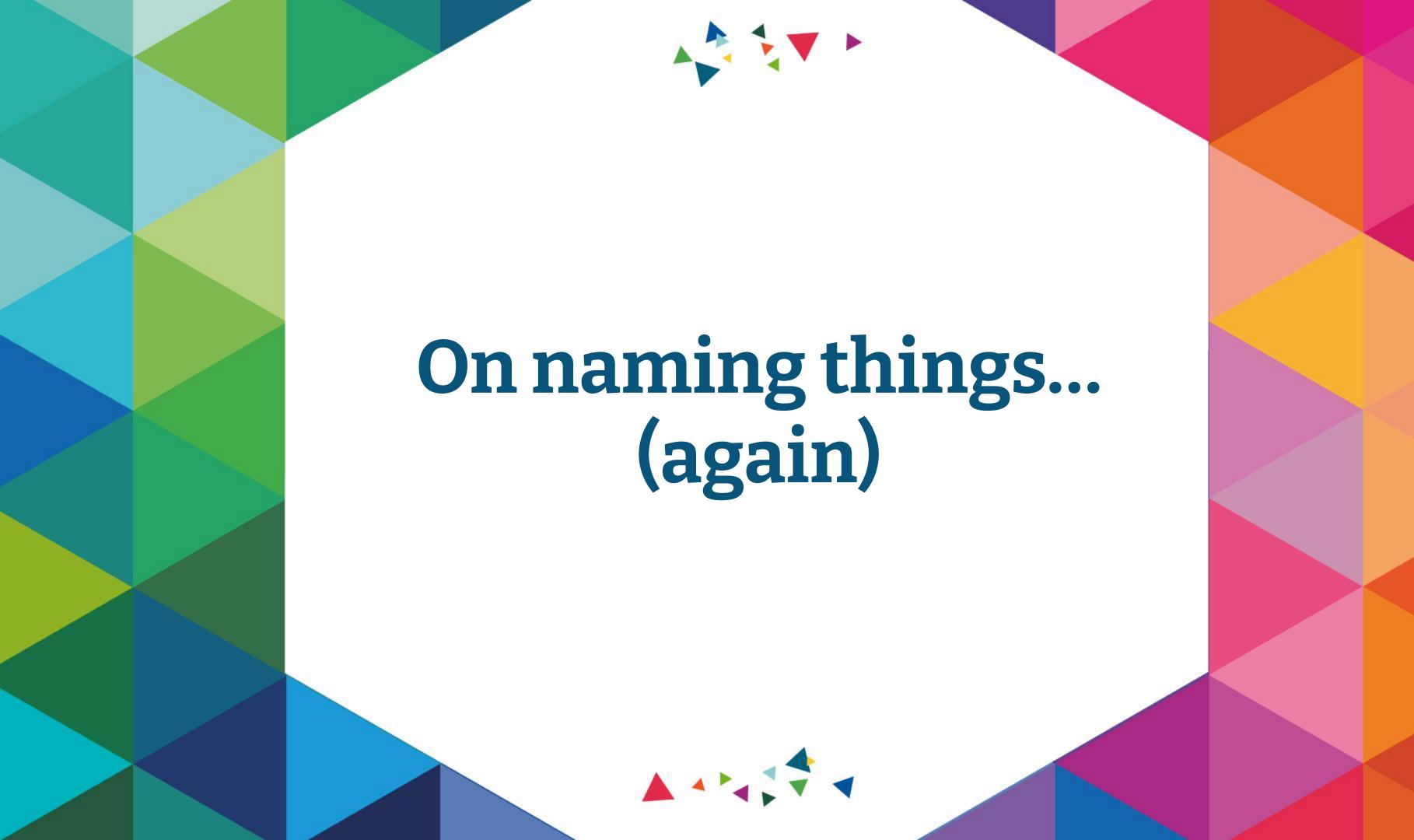

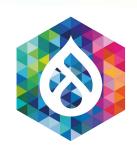

Tailwind uses abbreviations for everything

ex: pt-4

My recommendation:

don't abbreviate anything

ex: --size-spacing-200

(Let your code editor do autocompletion for you.)

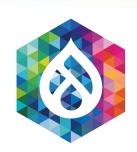

### how it started

text-xs

text-sm

text-md

text-lg

text-xl

text-2xl

becomes

### how it ends

text-xs

text-sm

text-md-sm

text-md

text-lg

text-2lg

text-xl

text-2xl

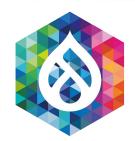

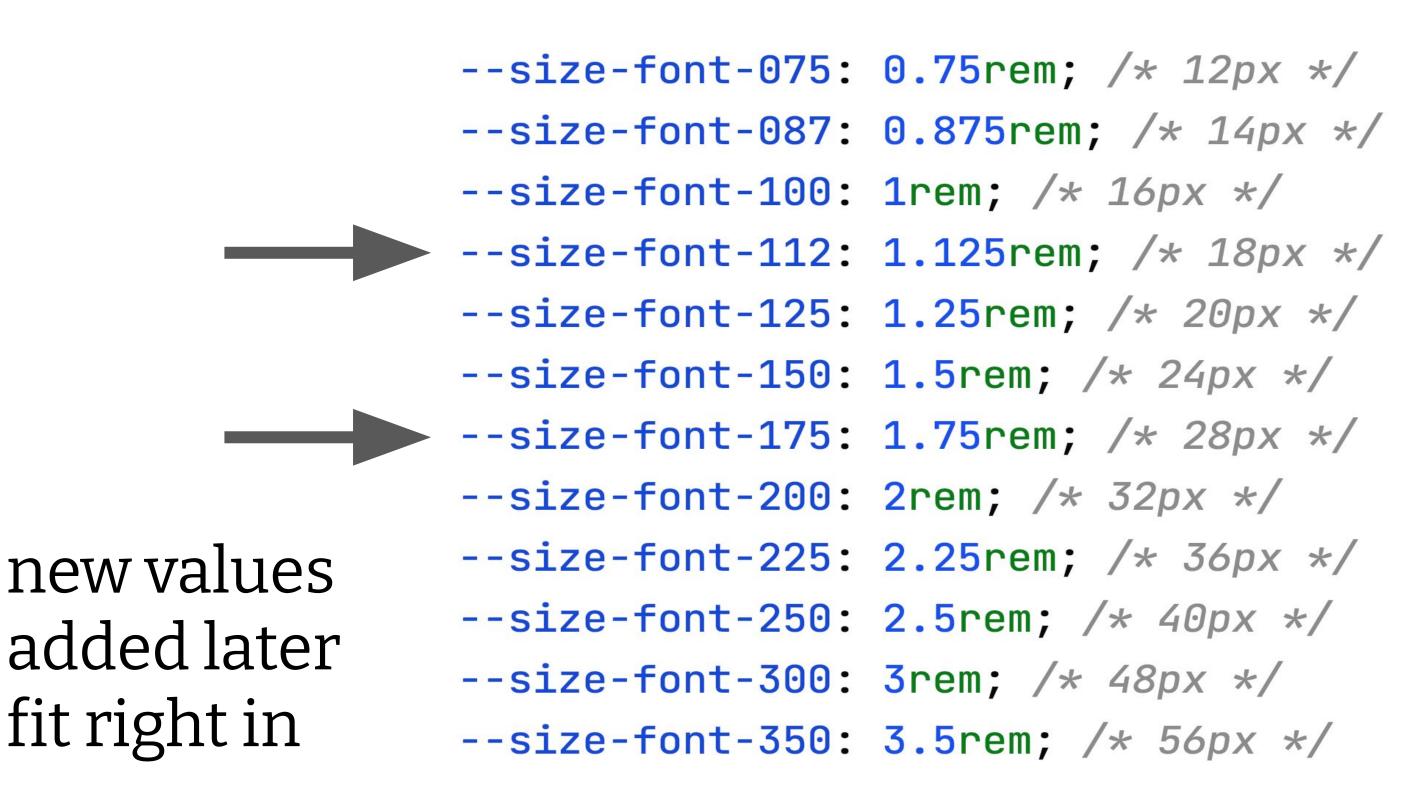

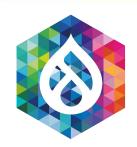

use the "L" in HSL

```
--color-gray-22: #565656;
--color-gray-27: #707070;
--color-gray-56: #919191;
--color-gray-75: #c0bfc0;
--color-gray-90: #e6e6e6;
--color-gray-96: #f5f5f5;
--color-gray-97: #f7f7f7;
```

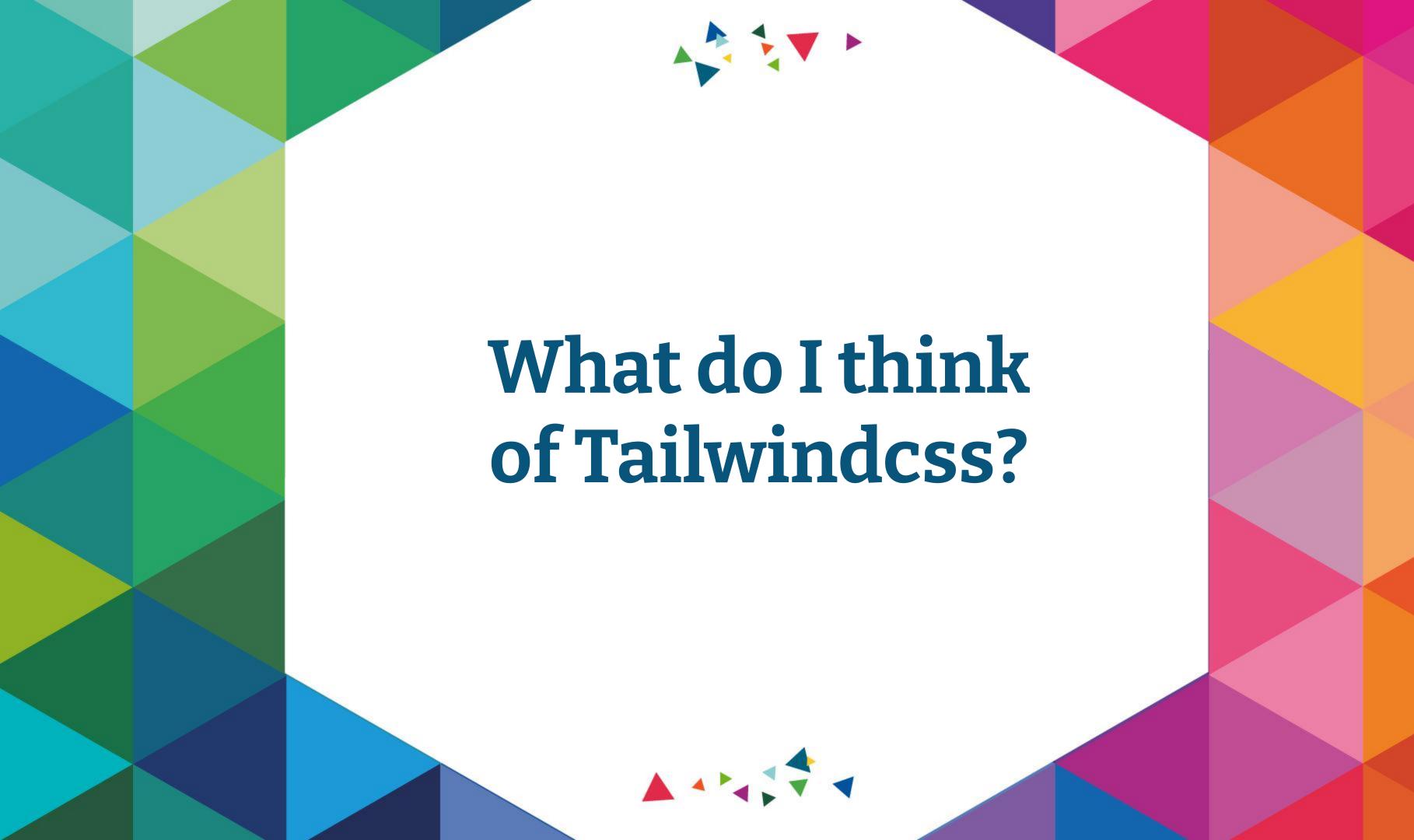

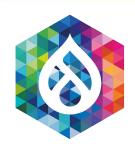

## Tailwind concerns

- No bundling, only global CSS
- Abbreviations
- Messy HTML
- Source-order gotchas
- Dynamic class name gotchas

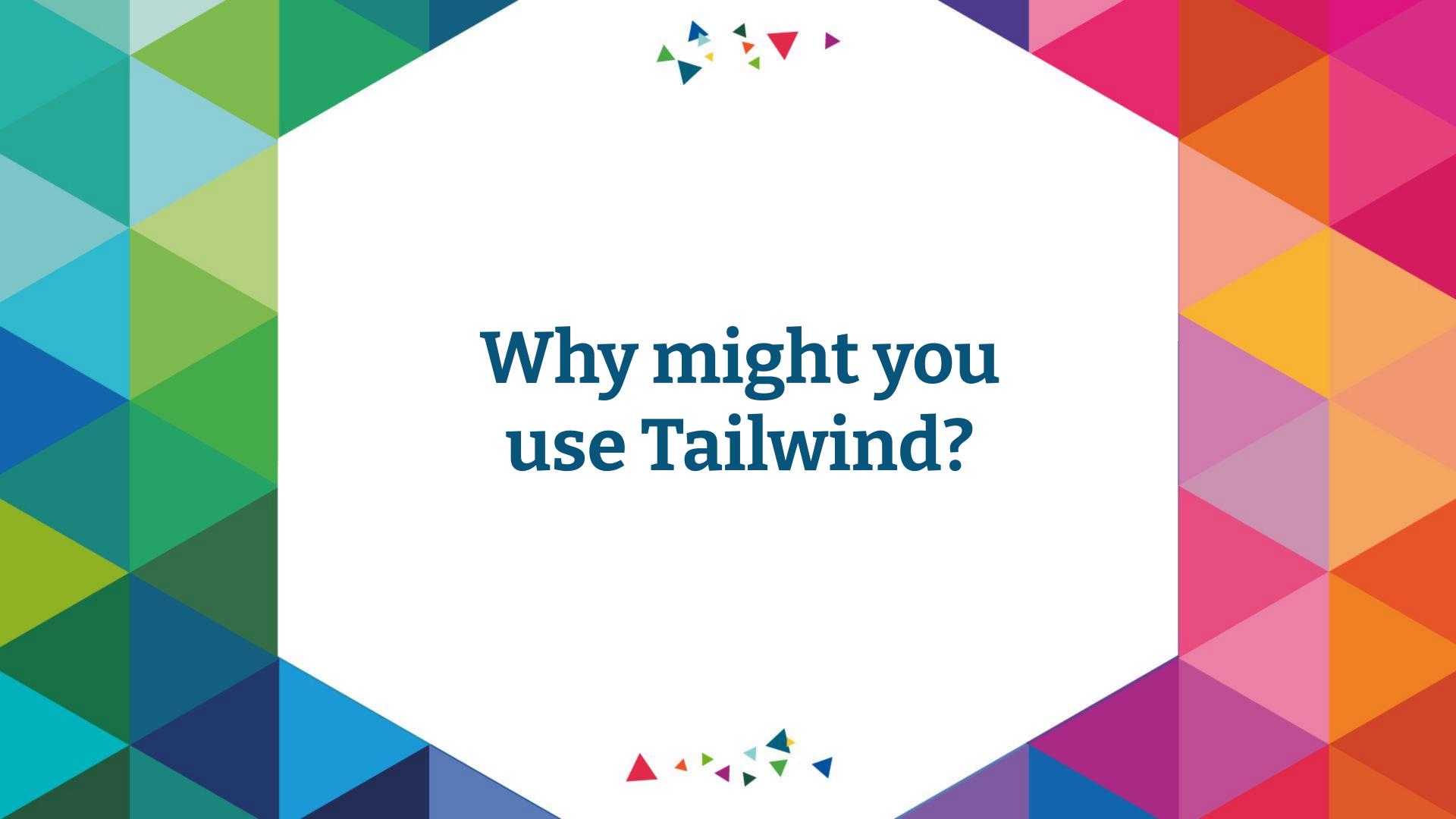

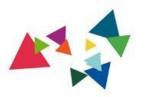

"

It's a...

# CLIENT REQUIREMENT

The Project Manager

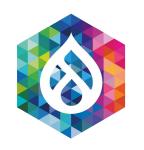

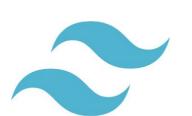

tailwindcss

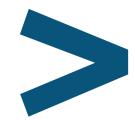

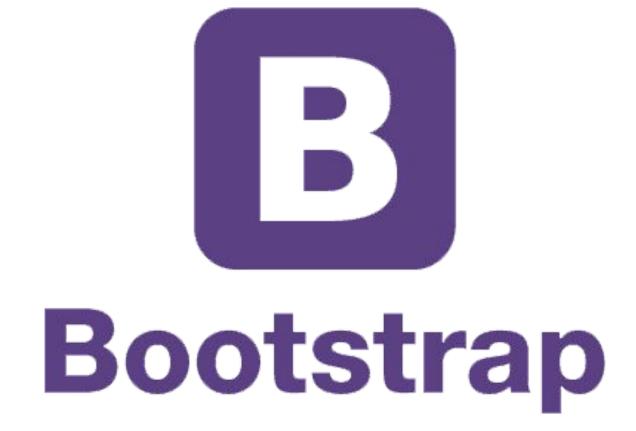

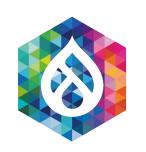

### Why use Tailwind?

Not every developer writing the HTML may know CSS

Just one good frontend developer can control everyone else's CSS

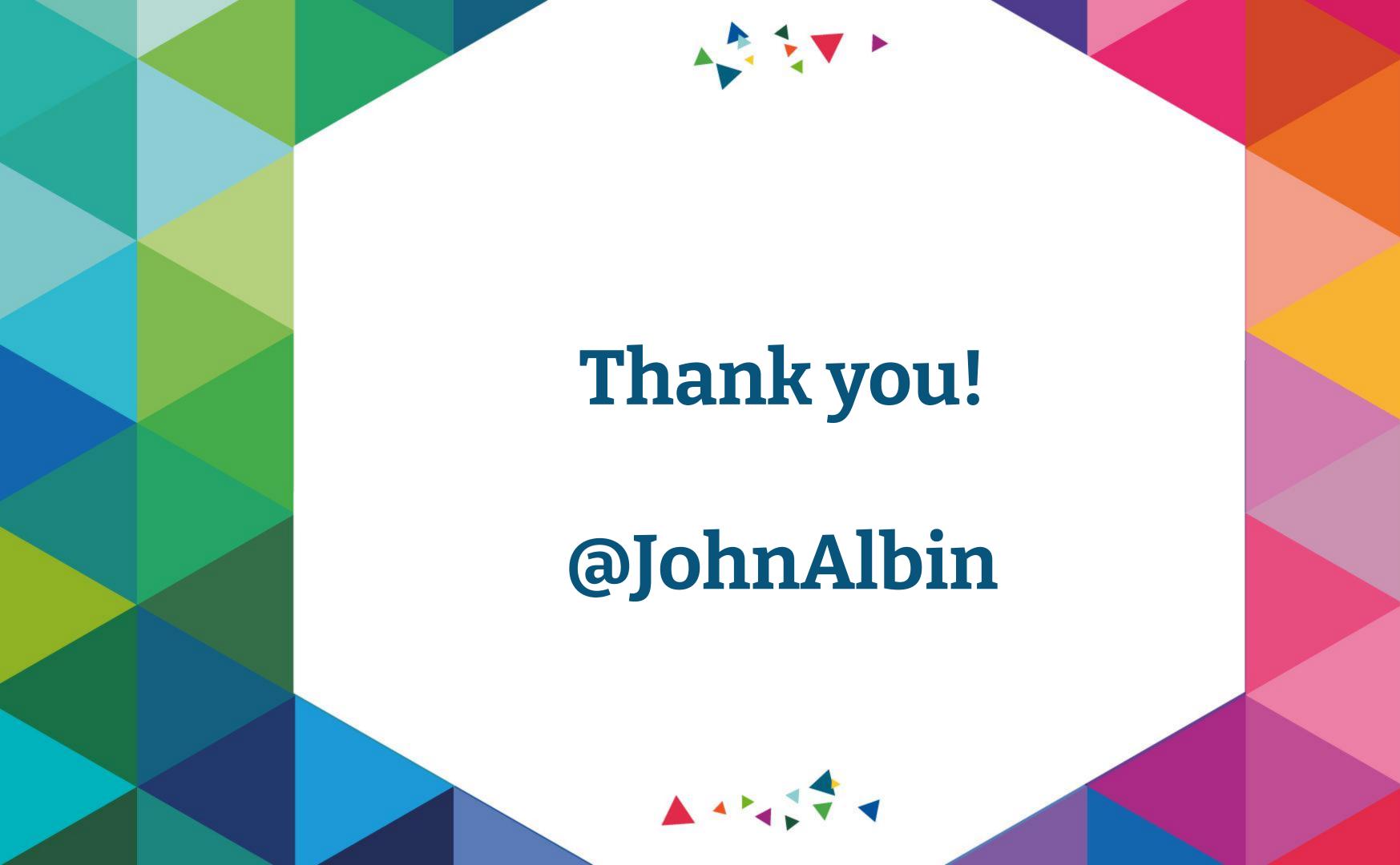